การประชุมวิชาการเครือขายวิศวกรรมเครื่องกลแหงประเทศไทยครั้งที่ 21 17-19 ตุลาคม 2550 จังหวัดชลบุรี

# **โปรแกรมสรางแบบจําลองใบจักรเรือ CAD Modelling for Boat Propeller**

เศกสิทธิ์ โพธิสิทธิ์ ์ วีระพงศ์ บุญเกียรติเจริญ และ วิบูลย์ เลิศวิมลนันท์ ้ภาควิชาวิศวกรรมเครื่องกล คณะวิศวกรรมศาสตร์ สถาบันเทคโนโลยีพระจอมเกล้าพระนครเหนือ บางซื่อ กรุงเทพฯ 10800 โทร 0-2193-2500 โทรสาร 0-2586-9541 อีเมล wbln@kmitnb.ac.th

Seksit Pothisit\* , Veerapong Boonkiatcharoen , and Wiboon Lertwimolnun Faculty of Engineering, King Mongkut's Institute of Technology North Bangkok, Bangsue, Bangkok, 10220, Thailand, Tel: 0-2193-2500, Fax: 0-2586-9541, E-mail: wbln@kmitnb.ac.th

**บทคัดยอ:** บทความนี้นําเสนอผลงานการสรางแบบจําลองใบจักรเรืออัตโนมัติซึ่งในปจจุบันใบจักรเรือเปนระบบขับดับของเรือที่นิยมใชกันมาก ในแตละรูปรางของใบจักรก็มีการออกแบบที่แตกตางกัน เพื่อใหมีประสิทธิภาพสูงสุด เหมาะสมกับประเภทเรือนั้นๆ ในการออกแบบรูปรางของ ใบจักรมีความซับซอนมาก เนื่องจากรูปรางใบจักรอาศัยตัวแปรหลายตัวนํามาใชในการออกแบบ และยังตองมีการวิเคราะหทางพลศาสตรของ ของไหล ซึ่งเปนขั้นตอนที่ยุงยากมาก จึงเปนที่มาของบทความนี้โดยมีวัตถุประสงคคือการสรางรูปรางใบจักรเรือใหไดอยางรวดเร็วและสามารถ ปรับเปลี่ยนรูปร่างใบจักรตามที่ต้องการได้ โปรแกรมดังกล่าว สร้างขึ้นโดยการใช้โปรแกรมสำเร็จรูป SolidWorks® และมาโครเข้าช่วยในการ ออกแบบ โดยอาศัยความสัมพันธ์ระหว่างค่าตัวแปรต่างๆ อาทิเช่น จำนวนใบ เส้นผ่านศูนย์กลางใบ ระยะพิทช์ มุมสกูว์ ฯลฯ ที่ใช้ในการกำหนด รูปร่างใบจักรและสมการพื้นฐานของรูปร่างใบจักร นำมาออกแบบหน้าต่างการป้อนค่าและเขียนโปรแกรมคำนวณพิกัดแอร์ฟอยล์ จากนั้นสั่งให้ วาดรูปรางแอรฟอยลทั้งหมดของใบจักรออกมาในทันทีจากการทดสอบพบวา โปรแกรมที่สรางขึ้นสามารถสรางรูปรางแอรฟอยลใบจักรเรือ ทั้งหมดได้อย่างอัตโนมัติและสามารถปรับเปลี่ยนตัวแปรต่างๆได้อย่างสอดคล้องกับความต้องการ โดยไม่จำเป็นต้องป้อนค่าพิกัดทีละค่า ซึ่งเปนการชวยประหยัดเวลาในการสรางแบบจําลองใบจักรเรือเปนอยางมาก

**Abstract**: The aim of this work is to create automatically the blade geometry for various types of boat propeller, using a CAD modelling software. The software selected was SolidWorks<sup>®</sup>, the standard in 3D mechanical design software. Various parameters determining the blade geometry such as number of blade, diameter, pitch length , skew angle, etc., as well as its relation have been studied. Such relation have been programmed and added within the SolidWorks  $^\circ$  software, using a macro inside SolidWorks  $^\circ$ software. The results show that the baled geometry has been correctly created by the program. In addition, the program also allows modifying a various parameters such as number of blade, diameter, etc., that is helpful for designing blade geometry.

**Keywords**: Boat Propeller , Meanline , SolidWorks® , VBA , CAD , CAM , CAE

## **1. บทนํา**

เรือเปนพาหนะทางน้ําที่มีการใชกันทั่วไปในปจจุบัน ซึ่งมี ิสภาพการใช้งานที่แตกต่างกันตามประเภทของเรือ และปัจจัยที่มีผลต่อ ี สมรรถนะของเรือ ได้แก่ เครื่องต้นกำลัง รูปร่างของเรือ ระบบขับดัน เปนตน ใชวาเราจะติดตั้งเครื่องยนตที่มีแรงมามากที่สุดแลว จะได ้ความเร็วมากที่สุดเสมอไป หากแต่ต้องคำนึงถึงความสัมพันธ์หลายๆ สวนดวยกัน ระบบขับดับเปนสวนหนึ่งที่จะตองพิจารณา โดยสวนใหญ ระบบขับดันที่นิยมใชมากทั่วไปคือใบจักร ในปจจุบันใบจักรเรือมีรูปราง ที่แตกตางกันออกไปตามลักษณะการใชงาน จากแนวทางสรางใบจักร ขั้นตอนที่จําเปนขั้นตอนหนึ่งคือการเขียนแบบรูปรางใบจักร ซึ่งใน ปจจุบันไดนําเทคโนโลยีทางคอมพิวเตอรมาชวยในการเขียนแบบ หรือ ที่เรียกวา CAD(Computer Aided Design) ใหมีความสะดวกสบายมาก ยิ่งขึ้น แต่สำหรับการเขียนรูปร่างใบจักรยังคงเป็นสิ่งที่ยุ่งยากไม่น้อย เพราะจะตองมีการคํานวนความสัมพันธระหวางตัวแปรและสมการ พื้นฐานที่เกี่ยวของกับการสรางรูปรางใบจักร แลวจึงนํามาเขียน CAD อีกทั้งการปรับเปลี่ยนคาตัวแปรตางๆใหไดรูปรางใบจักรตามตองการจะ ยิ่งทําใหเสียเวลาอยางมากในการเขียนรูปรางใหมในแตละครั้ง ดังนั้น บทความนี้จึงมีแนวคิดที่จะเขียนโปรแกรมเพื่อชวยในการสรางรูปรางใบ จักร โดยทําการศึกษารวบรวมขอมูลรูปแบบใบจักรที่นิยมใชในปจจุบัน จากนั้นทําการศึกษาตัวแปรและสมการพื้นฐานที่เกี่ยวของกับการสราง รูปรางใบจักร เพื่อนําไปเขียนโปรแกรมชวยในการออกแบบรูปรางใบ จักร โดยผลลัพธที่ไดจะชวยใหมีความสะดวกรวดเร็ว ในการออกแบบ รูปรางใบจักรแบบตางๆ ตอไป

## **2. เนื้อหาหลัก**

## **2.1 ทฤษฎีเกี่ยวกับการสรางรูปรางใบจักรเรือ**

จากการที่ไดศึกษาการสรางรูปรางใบจักรเรือพบวา จะอาศัยการ สรางรูปแอรฟอยลในแตละหนาตัดและจากนั้นจึงทําการเชื่อมตอพื้นผิว ้ระหว่างแอร์ฟอยล์ต่อเนื่องกันไปจนได้ใบจักรเรือ ดังนั้นส่วนที่สำคัญใน การสรางใบจักรเรือก็คือรูปรางและการวางตัวของแอรฟอยลของแตละ หน้าตัด ดังรูปที่ 1 จากที่ได้ศึกษาพบว่า สิ่งที่เป็นตัวกำหนดลักษณะ แอรฟอยลดังกลาวพบวา มีสวนสําคัญ 2 สวน คือตัวแปรและสมการ พื้นฐานของรูปร่างใบจักรเรือ ทั้งสองส่วนนี้มีความสัมพันธ์กัน นำไปสู่ การสรางรูปรางและการวางตัวของแอรฟอยลแตละหนาตัดทั้งหมด

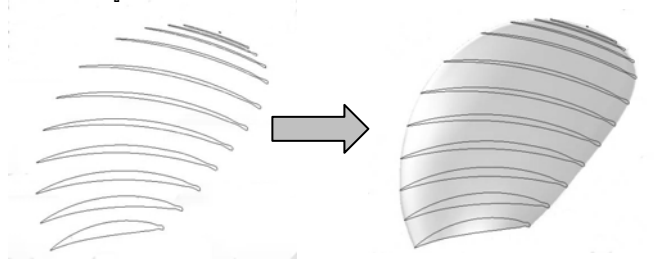

รูปที่ 1 แอรฟอยลและใบจักรเรือ

สวนแรกเปนตัวแปรของรูปรางใบจักรเรือ มี 9 ตัวแปร คือ เสน  $\kappa$ ห่านศูนย์กลางใบจักร (D) ระยะพิทช์ ( $p$ ) มุมสกูว์ ( $\theta$ ) ระยะเรค  $\hat{\mathsf{n}}$ าหนด  $(i_G^{})$  ความยาวคอร์ด  $(c)$  เปอร์เซ็นต์รัศมี  $(\% R)$  จำนวน ใบ ( ) *N* Meanline และThickness ดังรูปที่ 2

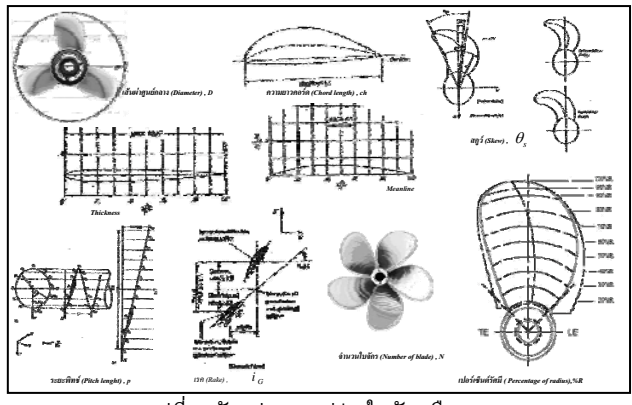

รูปที่ 2 ตัวแปรของรูปรางใบจักรเรือ [1]

สวนที่สองเปนสมการพื้นฐานของรูปรางใบจักร แบงออกเปน 3 สมการ คือ สมการกําหนดจุดขอบนํา(สมการ 1) สมการกําหนดจุดขอบ ตาม(สมการ 2) และสมการกําหนดจุดบนผิวแอรฟอยล(สมการ 3) [2] ทั้งสามสมการจะเปนสมการเพื่อกําหนดจุดพิกัดสรางรูปรางและการ วางตัวของแอร์ฟอยล์

$$
X_{LE} = -[i_G + \frac{180r\theta_s \tan(\theta_{nt})}{\pi}] + \frac{c}{2}\sin(\theta_{nt})
$$
  
\n
$$
Y_{LE} = -r\sin[\phi - \theta_s + \frac{90c\cos(\theta_{nt})}{\pi r}]
$$
  
\n
$$
Z_{LE} = r\cos[\phi - \theta_s + \frac{90c\cos(\theta_{nt})}{\pi r}]
$$
  
\n
$$
X_{TE} = -[i_G + \frac{180r\theta_s \tan(\theta_{nt})}{\pi}] - \frac{c}{2}\sin(\theta_{nt})
$$
  
\n
$$
Y_{TE} = -r\sin[\phi - \theta_s - \frac{90c\cos(\theta_{nt})}{\pi r}]
$$
  
\n
$$
Z_{TE} = r\cos[\phi - \theta_s - \frac{90c\cos(\theta_{nt})}{\pi r}]
$$
  
\n
$$
Z_{TE} = r\cos[\phi - \theta_s - \frac{90c\cos(\theta_{nt})}{\pi r}]
$$
  
\n
$$
x_P = -[i_G + \frac{180r\theta_s \tan(\theta_{nt})}{\pi}] + (0.5c - x_c)\sin(\theta_{nt}) + y_{U,L}\cos(\theta_{nt})
$$
  
\n
$$
y_P = r\sin[\theta_s - \frac{180(0.5c - x_c)\cos(\theta_{nt}) - y_{U,L}\sin(\theta_{nt})]}{\pi r}]
$$
  
\n(3)

 $\cos[\theta] - \frac{180[(0.5c - x_c)\cos(\theta_{nt}) - y_U L \sin(\theta_{nt})]}{2}$ 

 $-x$ )cos( $\theta$ )–

π

 $\theta$  ) –  $v_{\text{max}}$  sin( $\theta$ 

 $z_p = r \cos[\theta_s - \frac{180[(0.5c - x_c)\cos(\theta_{nt}) - y_U}{\pi r}, L \frac{\sin(\theta_{nt})}{\pi r}]$ 

## **2.2 แนวทางการเขียนโปรแกรม**

จากการศึกษาความหมายของตัวแปรและสมการพื้นฐานของ รูปรางใบจักรเรียบรอยแลว ตอมาจึงนําความรูที่ไดมาเขียนโปรแกรม ในสวนแรกเปนการออกแบบหนาตางการปอนคาตัวแปร ซึ่งจะมีการ ปอนคาดังนี้การเลือกรูปแบบ Meanline และThickness การปอนคา เสนผานศูนยกลางใบ และจํานวนใบ การปอนคาเปอรเซ็นตรัศมี ระยะพิทช์ ระยะเรคกำหนด มุมสกูว์ และความยาวคอร์ดของแต่ละหน้า ตัด แลวจึงสรางปุมคํานวณ ดังรูปที่ 3

| <b>PROPELLERS DESIGN</b> |              |                    |             |                      |                            |
|--------------------------|--------------|--------------------|-------------|----------------------|----------------------------|
| Mean Line                |              |                    |             |                      |                            |
| $C = n$                  |              | $C = a=0.1$        | $C = 0.2$   | $C$ <sub>a=0.3</sub> | $C$ a=0.4                  |
| Thickness (NACA 63-XXX)  |              |                    |             |                      |                            |
| $C$ 012<br>$\degree$ 010 |              |                    | $G = 015$   | $C$ 018              | $C$ 021                    |
| <b>Diameter</b><br>(mm)  | 508          | Number<br>of Blade | 3           |                      |                            |
|                          | Pitch length | Generator          | <b>Skew</b> | <b>Chord length</b>  | Frit                       |
| $\%$ <sub>R</sub>        | (mm)         | rake (mm)          | (degree)    | (mm)                 |                            |
| 20                       | 412.75000    | 0.00000            | 7.43400     | 130,12000            | Calculate 1                |
| 30                       | 444.50000    | 4.47870            | 7.02800     | 148.94560            | Calculate2                 |
| 40                       | 476.25000    | 8.95741            | 6.09800     | 164.46500            | Calculate3                 |
| 50                       | 500.10000    | 13.43612           | 4.76200     | 175.97120            | Calculate 4                |
| 60                       | 508.0000     | 17.91482           | 3.20600     | 182,37200            | Calculate 5                |
| 70                       | 508,00000    | 22.39353           | 1.34100     | 182,75300            | Calculateo                 |
| 8Ū                       | 508,00000    | 26.87223           | $-0.86500$  | 173.43120            | Calculate 7                |
| 90                       | 508,00000    | 31.35094           | $-3.42000$  | 146.20240            | <b>CalculateB</b>          |
| 95                       | 508,00000    | 33.59029           | $-4.91900$  | 116,58600            | Calculate9                 |
| 100                      | 508,00000    | 35.82964           | $-6.28100$  | 15.24000             | <b><i>Calculate</i></b> 10 |

รูปที่ 3 หนาตางการปอนคาของโปรแกรม

สวนที่สองเปนการเขียนโปรแกรมมาโครในโปรแกรมสําเสร็จรูป SolidWorks® โดยใชภาษาโปรแกรม VBA (Visual Basic Application) [3] เขียนสมการขางตน และเขียนคําสั่งควบคุมการกําหนดพิกัดและ ลากเสนเชื่อมแตละจุดตอเนื่องกัน ใหเกิดเปนรูปแอรฟอยลดังรูปที่ 4

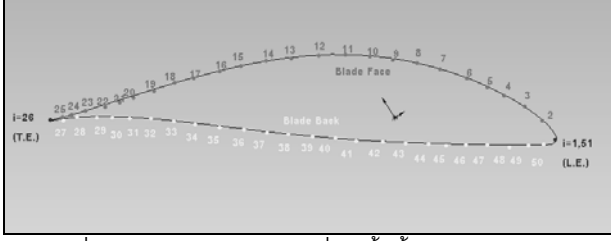

รูปที่ 4 แสดงการเรียงลําดับจุดที่เกิดขึ้นทั้งหมดบนแอรฟอยล

จากนั้นกระทํากับแอรฟอยลทั้งหมดของใบจักร ทุกหนาตัด และ ทุกตำแหน่งใบ แล้วทำการใช้คำสั่งเชื่อมต่อพื้นผิวระหว่างแอร์ฟอยล์ ดัง รูปที่ 5

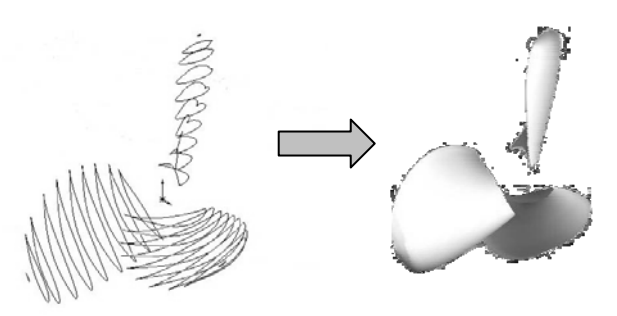

รูปที่ 5 แอรฟอยลทั้งหมดของใบจักรเรือ

สังเกตว่าภาษาที่ใช้เขียนนี้ มีพื้นฐานมาจากภาษา Visual Basic ดังนั้นจึงควรศึกษาไปพรอมกับหลักการออกแบบใบจักรเรือ เพื่อใหเขียนโปรแกรมไดอยางถูกตอง

## **2.3 ผลลัพธของโปรแกรม**

จากการทดสอบโปรแกรมพบวา เมื่อทําการปรับเปลี่ยนคาตัว แปรตางๆ จะปรากฏรูปรางใบจักรเรือแตกตางกันออกไป ซึ่งสอดคลอง กับความหมายของตัวแปร ดังรูปตอไปนี้

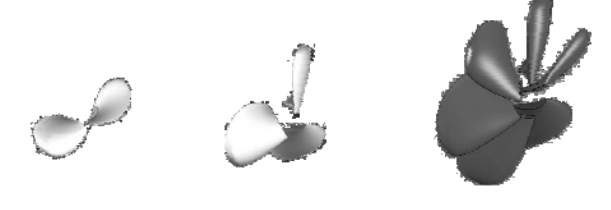

รูปที่ 6 ผลลัพธที่ไดจากการปรับเปลี่ยนจํานวนใบตางๆ

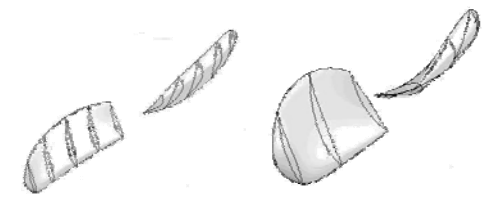

รูปที่ 7 ผลลัพธที่ไดจากการปรับเปลี่ยนเสนผานศูนยกลางใบจักรตางๆ

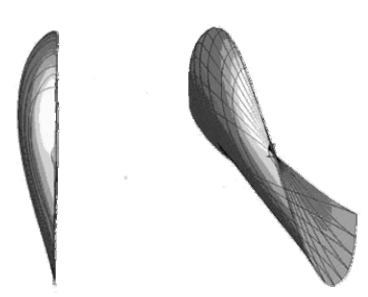

รูปที่ 8 ผลลัพธที่ไดจากการปรับเปลี่ยนระยะพิทชตางๆ

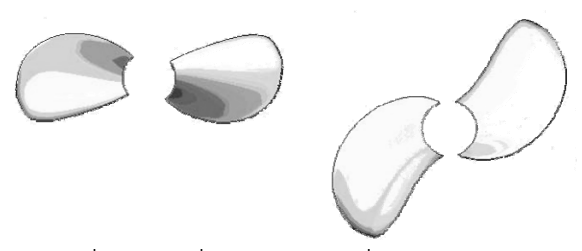

รูปที่ 9 ผลลัพธ์ที่ได้จากการปรับเปลี่ยนมุมสกูว์ต่าง ๆ

การแสดงผลรูปรางใบจักรเปนไปอยางรวดเร็ว และสามารถ วิเคราะหความสัมพันธระหวางตัวแปรไดเปนอยางดี

#### **2.4 ขอเสนอแนะ**

เนื่องจากบทความนี้เปนบทความเริ่มแรก และระยะเวลาที่มี อยางจํากัด ดังนั้นจึงมีหลายสวนดวยกันที่ควรศึกษาเพิ่มเติม ทั้งในสวน การศึกษาทฤษฎีเกี่ยวกับการออกแบบใบจักร และสวนของการเขียน โปรแกรมมาโคร โดยจะขอยกตัวอยางดังตอไปนี้

2.4.1 บริเวณขอบตามแตละหนาตัดของบทความนี้ซึ่งไดมาจาก ทฤษฎีจะคอนขางแหลม ดังรูปที่ 10 แตในความเปนจริงอาจไมไดเปน เชนนั้น จากที่ไดศึกษามาพบวาที่บริเวณขอบตามจะมีการไหลวนสูงซึ่ง งายตอการเกิดฟองอากาศ(Cavitation) ขึ้น ดังนั้น การออกแบบในการ ใชงานจริง จึงทําใหมีรูปรางมน และเปนรองบริเวณขอบตาม ยังมี เหตุผลที่เกี่ยวกับความแข็งแรงวัสดุซึ่งในกรณีขอบตามแบบแหลม ทํา ให้ง่ายต่อการแตกหักกว่าขอบตามแบบมน [4]

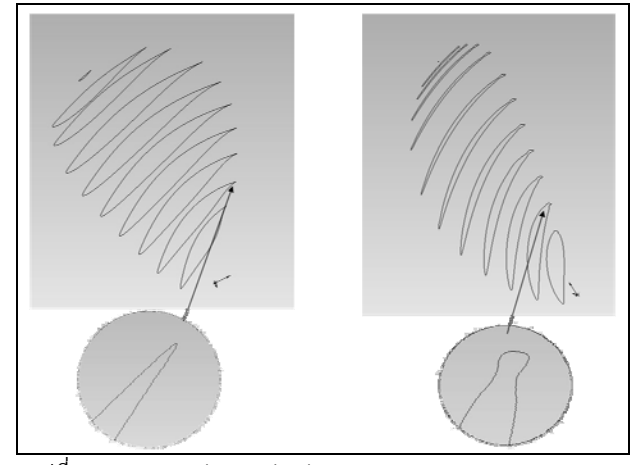

รูปที่ 10 ความแตกตางระหวางสวนขอบตามแบบแหลมและแบบมน

2.4.2 ในโปรแกรมนี้ผูใชจะตองปอนคาตัวแปรและสงผานคาให โปรแกรมคำนวณพิกัดบนแอร์ฟอยล์และนำไปสร้างรูปร่างแอร์ฟอยล์ ทั้งหมดในทันทีแตสังเกตวาจะเสียเวลาในสวนของการเชื่อมตอพื้นผิว (Lofted Surface) ระหวางแอรฟอยลของแตละใบ อีกทั้งยังอาจจะ กอใหเกิดความผิดพลาดจากการเลือกพิกัดการสรางเสน Guide Curve ระหว่างแอร์ฟอยล์ ดังรูปที่ 11

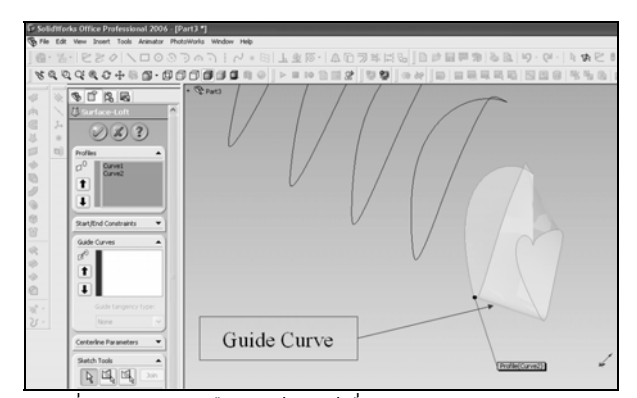

รูปที่ 11 แสดงการเลือกแอร์ฟอยล์เพื่อสร้างเส้น Guide Curve

้ความผิดพลาดที่เกิดเมื่อเลือกพิกัดบนแอร์ฟอยล์ สำหรับการสร้าง เสน Guide Curve (ในบทความนี้จะเลือกบริเวณขอบนํา) ซึ่งเปนการ เลือกอยางอิสระ ก็จะทําใหไดรูปรางใบจักรที่ไมแนนอน แตในความเปน จริง เสน Guide Curve จะตองถูกสรางโดยสมการ Guide Curve ซึ่ง จะต้องมีการศึกษากันต่อไป ดังนั้นควรจะมีการเขียนโปรแกรมสำหรับ ี่ สมการ Guide Curve และการกำหนดพิกัดบนแอร์ฟอยล์ที่แน่นอน จะ ทําใหไดรูปรางใบจักรแนนอนในทันที

2.4.3 ในบทความนี้กําหนดใหใบจักรมีจํานวนหนาตัดคงที่ 10 หนา ตัด เพื่องายตอการเขียนโปรแกรม แตในความเปนจริง จํานวนหนาตัด มีผลต่อขนาดเส้นผ่านศูนย์กลางใบจักร ซึ่งทำให้หน้าตัดอาจจะมี มากกวาหรือนอยกวา 10 หนาตัดก็ไดดังรูปที่ 12 และการเรียงตัวของ หน้าตัดจะไม่สม่ำเสมอตลอดทั้งใบ ในบทความนี้ที่ตำแหน่งปลายใบจะมี การเรียงตัวถี่กวาสวนอื่น แสดงวายังมีการจัดเรียงตัวหนาตัดแบบอื่นๆ อีก ซึ่งเปนสวนที่ควรศึกษาเพิ่มเติมตอไป

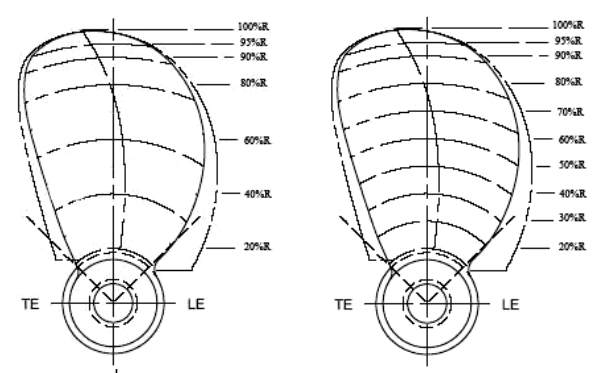

รูปที่ 12 ความแตกตางของจํานวนหนาตัดแอรฟอยล

ในสวนของการเขียนโปรแกรมมาโคร จําเปนตองมีความรูความ ชํานาญที่จะศึกษารูปแบบภาษาโปรแกรมที่ใชเขียนรูปรางในโปรแกรม SolidWorks® ซึ่งเปนรูปแบบเฉพาะของโปรแกรมนั้น

#### **3. บทสรุป**

จากการดําเนินงาน สามารถสรางโปรแกรมที่รับคาตัวแปรของใบ จักร แลวแสดงผลออกมาเปนรูปรางแอรฟอยลของใบจักรเรือทั้งหมด โดยทันที รูปแบบของการทํางานของโปรแกรม คือการสงผานคาตัว แปรไปยังโปรแกรมที่ประกอบดวยสมการพื้นฐานของรูปรางใบจักรเรือ และคำสั่งการแสดงผลพิกัดแอร์ฟอยล์ ทำให้ได้รูปร่างแอร์ฟอยล์ของใบ จักรเรือทั้งหมด แลวจึงใชคําสั่งเชื่อมตอพื้นผิว (Lofted Surface) สราง พื้นผิวระหวางแอรฟอยลในแตละใบดวยมือ ดังรูปที่ 13

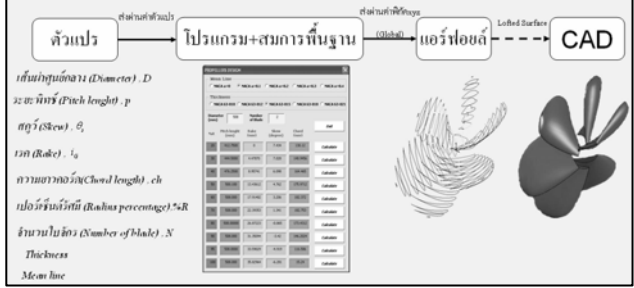

รูปที่ 13 แผนผังสรุปผลการศึกษาโครงการ

จากบทความนี้สามารถนําไปประยุกคใชกับงานประเภทอื่นที่มี การเขียน CAD รูปรางที่มีความซับซอน มีสมการทางคณิตศาสตรของ การเขียนรูปรางเขามาเกี่ยวของ และมีการปรับเปลี่ยนรูปรางโดย เชื่อมโยงความสัมพันธกับสวนอื่นๆ จะทําใหมีความสะดวกอยางมากใน การออกแบบ ใหไดรูปราง CAD ที่มีความถูกตองแมนยํา เหมาะแกการ นําไปใชงานกับ CAM(Computer Aided Manufacturing) และ CAE(Computer Aided Engineering) ตอไป

## **4. เอกสารอางอิง**

- [1] สุรศักดิ์เพิ่มทรัพยทวี "การออกแบบใบจักรดวยวิธีขอบเขตมูลฐาน" วิทยานิพนธ์หลักสูตรวิศวกรรมศาสตร์มหาบัณฑิต ี สาขาวิชาวิศวกรรมเครื่องกล ภาควิชาวิศวกรรมเครื่องกล บัณฑิตวิทยาลัย สถาบันเทคโนโลยีพระจอมเกลาพระนครเหนือ, 2544.
- [2] Carlton J.S., (1994) "Marine Propellers and Propulsion.", Oxford : Butterworth-Heinemann Ltd.,
- [3] "SolidWorks®2006 API Fundamentals", SolidWorks Corporation, 300 Baker Avenue, Concord, Massachusetts
- [4] John P. Breslin and Poul Andersen, "HYDRODYNAMICS OF SHIP PROPELLERS", Cambridge University, (2003).